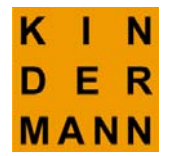

# **Das einfache Sofortablagesystem**

**-** für Papier und für Dateien im PC-

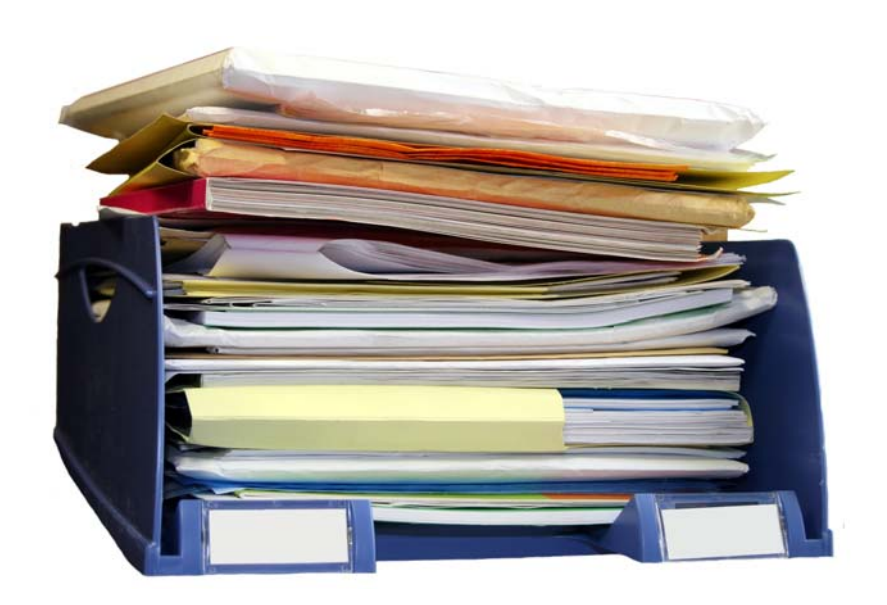

 **Ditzingen, 6.06. 2008 2. verb. Auflage**

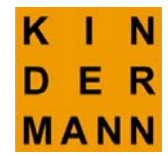

# **Das einfache Sofortablagesystem**

**-**für Papier und für Dateien im PC-

# **Zusammenfassung**

Das einfache Sofortablagesystem ist eine leicht zu handhabende Methode zur Ablage von Dokumenten und Unterlagen aller Art. Dieses Ablagesystem macht es den Nutzern leicht, Ordnung in ihre Ablage zu bringen und einmal abgelegte Unterlagen auch wiederzufinden.

Beim einfachen Sofortablagesystem werden alle abzulegenden Unterlagen mit einer fortlaufenden Nummer versehen; die nummerierten Unterlagen werden anschließend, entsprechend ihrer Nummer, hintereinander in Ordnern abgelegt.

Damit die nach Nummern abgelegten Unterlagen bei Bedarf schnell wiedergefunden werden können, wird in einer Exceltabelle festgehalten, welche Unterlage (welcher Titel) sich hinter der vergebenen Nummer verbirgt. Anschließend kann die Excel-Tabelle alphabetisch sortiert und ausgedruckt werden.

Es wird empfohlen, die im PC abgelegten und abzulegenden Dokumente und Dateien mit den gleichen Ablagenummern zu versehen.

Die Sofortablage ist auch ohne PC und Excel möglich. In diesem Fall werden Stichwort und Ablagenummer in einer handschriftlichen Liste festgehalten. Der Einsatz eines ABC Registers kann das Wiederfinden der zu den Stichworten gehörenden Ablagenummern erleichtern.

# **1 Vorwort**

Es gibt eine Vielzahl von Systemen zur "Papierablage". Im Folgenden wird ein Verfahren beschrieben, das es den Nutzern leicht macht, Ordnung in ihre Ablage zu bringen und einmal abgelegte Unterlagen auch schnell wiederzufinden.

Der Autor hat das hier beschriebene Ablagesystem bereits vor 25 Jahren bei einem Industrieverband und für seine private Ablage erfolgreich eingeführt. Das Ablageverfahren eignet sich besonders für kleinere Unternehmen, für Existenzgründer/Innen und für private Haushalte.

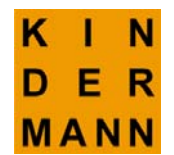

Für die einfache Sofortablage wird empfohlen

- A4 Ordner einzusetzen und
- für die Trennung der verschiedenen Unterlagen Trennblätter im Format DIN A4 zu verwenden.

# **2 Situationsanalyse (welche Akten gibt es?)**

Es wird empfohlen, am Anfang eine kleine Situationsanalyse zu machen und zu klären, welche Aktenordner es bereits gibt und welche Unterlagen darin abgelegt sind.

Am Besten macht man eine Liste, in die die vorhandenen Akten und Unterlagen mit Titel oder Stichwort eingetragen werden, vergl. Tabelle 1. Benutzer eines PCs legen diese Liste sinnvollerweise als Exceltabelle an, die dann im PC bei den Eigenen Dateien z.B. unter "001 Ablagestichworte" abgespeichert wird.

**Tipp 1:** *Für die Ablage-Stichworte eine Excel-Tabelle im PC anlegen.*

Wenn die bisherigen Ordner Unterfächer mit Trennblättern haben, dann werden auch die Titel dieser Unterlagen in der Liste aufgeführt, damit diese Papiere später auch gesucht und gefunden werden können. Auch Unterlagen auf dem Schreibtisch, die noch abzulegen sind, sind in die Liste aufzunehmen.

Bei Verwendung von Ordnern empfiehlt es sich, zwischen jede Unterlage mit einem neuen Thema ein Trennblatt mit einer neuen Ablagenummer einzuführen.

Die Liste mit den bisher vorhandenen Unterlagen könnte dann am Anfang, wie in **Tab. 1** dargestellt, aussehen.

### **Tabelle 1**

#### **Ablagestichwörter**

Ablage Allerlei, Sonstiges Jahrespläne Versicherungen Krankenversicherung Unfallversicherung Banken **PKW** Auto

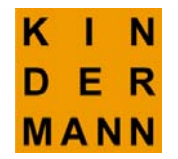

Golf **Steuer** Steuererklärung 2008 Sonstiges Steuer Haus / Wohnung Miete Heizungskosten Urkunden **Zeugnisse** Heiratsurkunde Adressen

**Ziel des einfachen Sofortablagesystems ist es, dass alle einmal abgelegten Unterlagen später auch anhand der vergebenen Stichworte wiedergefunden werden.** Denn, was nützt die schönste Ablage, wenn die benötigte Unterlage bei Bedarf nicht schnell gefunden wird.

# **3. Für die bestehenden Akten Nummern vergeben**

Im nächsten Schritt erhält jede in der Liste aufgeführte Akte (jede aufgeführte Unterlage) eine fortlaufende "Nummer", unter der die Unterlage **jederzeit** wiedergefunden werden kann. Diese Nummer darf daher im ganzen Ablagesystem auch nur ein einziges Mal vergeben werden, vergl. hierzu die Tabelle 2; hier wurden die Stichworte der Tab. 1 fortlaufend nummeriert.

### **Tabelle 2**

#### **Ablagestichwörter Ablage-Nr.**

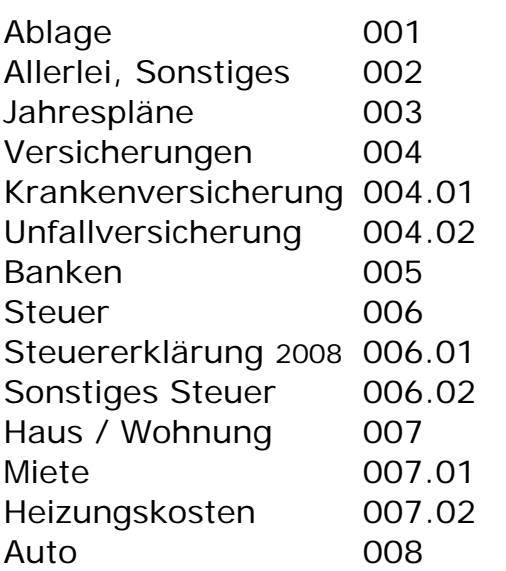

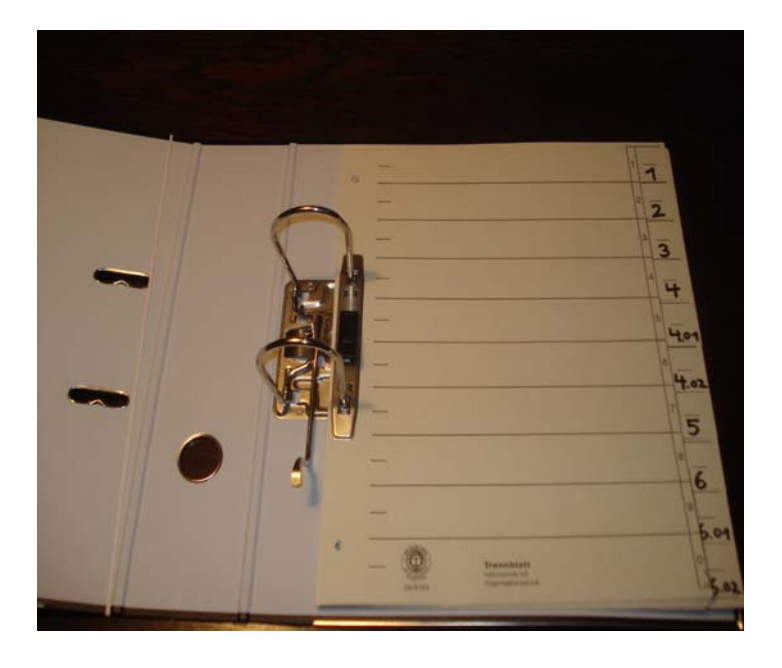

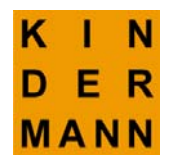

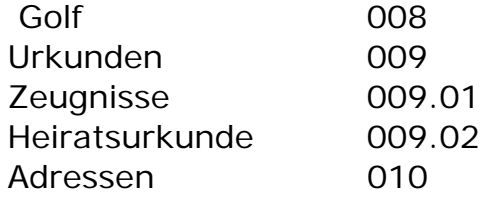

Wenn eine Akte / ein Thema noch Unterkapitel hat, dann bekommen die Unterkapitel erweiterte Nummern, s. Unfallversicherung 004.02.in Tab. 2.

Wird damit gerechnet, dass eine Akte bzw. ein Stichwort mehr als 9 Unterpunkte besitzt oder künftig haben wird, dann muss die Zahl nach dem Punkt zweistellig sein (s. 007.01 u. 009.02); anderenfalls sortiert Excel nicht wunschgemäss.

#### **Tipp 2:**

*Wenn man sich nicht entscheiden kann, mit welchem Stichwort eine Unterlage in das Stichwortverzeichnis aufgenommen werden soll, dann kann man für mehrere zu einem Thema gehörende Stichworte die gleiche Ablagenummervergeben. In Tab.2 wurde z.B. die Ablagenummer 008 sowohl für das Stichwort PKW als auch für Auto vergeben. Egal, unter welchem Stichwort (Auto oder PKW oder Golf) man später sucht, man wird immer zur Ablagenummer 008 geführt.*

Mit Tab. 2 liegt jetzt ein erster Entwurf der Tabelle mit den Ablagestichworten vor, sortiert nach Nummern.

Natürlich müssen auch die abgelegten Unterlagen oder die Trennblätter vor den Unterlagen jeweils mit der entsprechenden Ablage-Nummer versehen werden. Im vorliegenden Beispiel liegen hinter dem Trennblatt

- 003 die Jahrespläne und
- 008 alles, was mit "Auto" oder "PKW" zu tun hat (s. Tab. 2

### **4 Sortierung nach Stichworten**

Im Alltag lautet jedoch in der Regel die Frage: Wo habe ich meine Zeugnisse abgelegt? Oder, unter welcher Ablagenummer finde ich die Zeugnisse?

Für die Suche nach abgelegten Unterlagen muss die bisher nur nach Nummern geordnete Tabelle daher alphabetisch nach den **Stichworten** sortiert werden, s. Tab. 3.

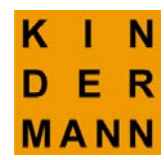

#### **Tab. 3**

#### **Ablagestichwörter Ablage-Nr.**

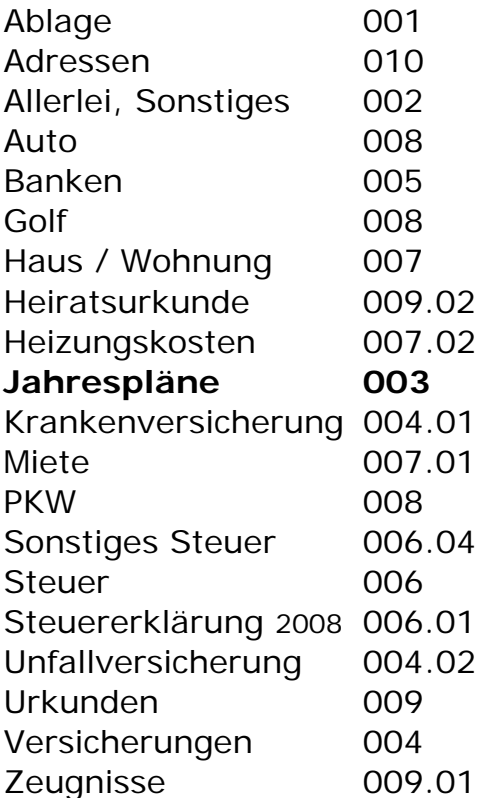

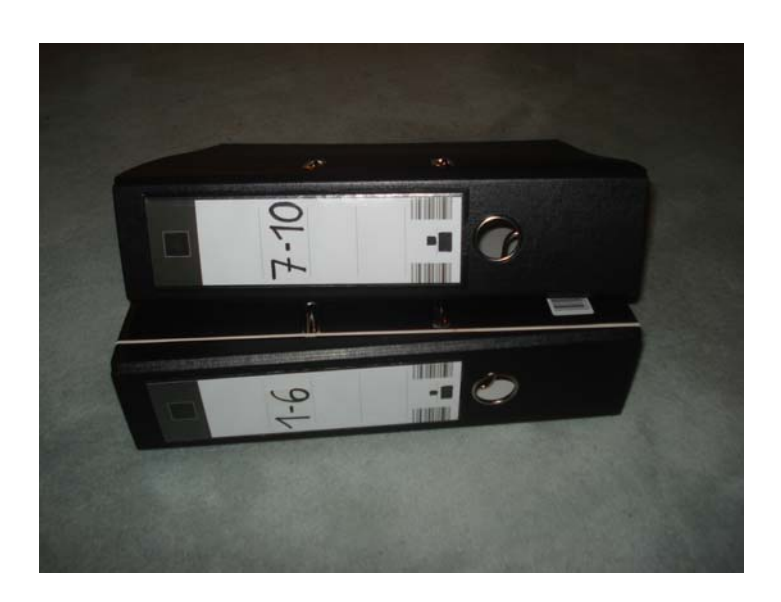

Mit Hilfe der alphabetisch sortierten Stichworttabelle (s. Abb. 3) kann man jetzt leicht die benötigten Unterlagen finden. Die Steuerunterlagen z.B. sind bei 006 und die Zeugnisse bei 009.01 abgelegt.

*Die alphabetische Tabelle 3 kann anschließend ausgedruckt werden; der Ausdruck wird zum täglichen Nachschlagen verwendet, wenn der PC gerade nicht oder noch nicht angeschaltet ist.* 

*Wer lieber im PC nach der richtigen Ablagenummer sucht, kann eine Verknüpfung der Tabelle auf dem Desktop ablegen, so ist die Ablage Tabelle schnell aufrufbar.*

# **5 Ein Stichwort suchen**

Wenn man vergessen hat, unter welcher Nummer die Auto-/PKW-Unterlagen abgelegt wurden, dann findet man diese in der Tabelle nach Abb. 3 im Fach 008.

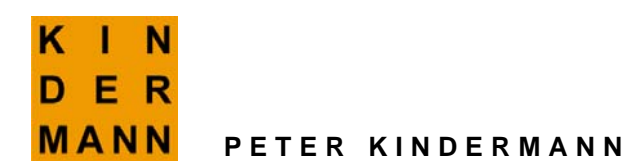

Wenn die Ablagedatei größer geworden ist und aus mehr als 3 Seiten besteht, kann die Excel Suchfunktion eingesetzt werden, um die zu einem Stichwort gehörende Ablagenummer zu finden. Das geht schnell und einfach.

**Tipp 4:** Eine Ablagenummer/ ein Stichwort kann man auch über die Funktion *Einfügen /* "Hyperlink" mit dem passenden Ordner im PC verknüpfen. So kann man später direkt aus dem Ablageverzeichnis zum entsprechenden Ordner im PC gelangen, bzw. springen.

Wurde z.B. im Ablageverzeichnis hinter dem Begriff **Auto PKW 008** ein Hyperlink zum PC Ordner 008 Auto PKW gesetzt, dann braucht man bei Bedarf nur diesen Link anzuklicken, um zum PC Ordner 008 zu gelangen. Schneller geht`s nicht.

### **Tab. 5 Beispiel Verlinkung**

Auto 008 ..\..\008 PKW

Klickt man diesen Hyperlink mit der Maus an, gelangt man direkt zur Ablagetabelle im "001 Ablageordner"

# **6 Die einfache Sofortablage im Alltag**

Das Sofortablagesystem funktioniert natürlich nur, wenn alle Unterlagen laufend darin abgelegt werden, Trennblätter bzw. die Unterlage selbst mit Nummern versehen werden und das Ablageverzeichnis laufend ergänzt wird.

**Kurz**: Es ist erforderlich

- dass eine neue abzulegende Unterlage mit einer neuen Nummer versehen wird,
- dass die Unterlage auch unter der neuen Nummer im Ordner abgelegt wird und
- dass die neue Nummer nebst Stichwort in die Excel-Ablageliste eingetragen wird.

**Tipp 5:** *An dieser Stelle wird an Tipp 2 erinnert, evtl. für eine Unterlage mehrere Stichworte mit gleicher Nummer zu vergeben. Das kann das Wiederfinden erleichtern, insbesondere wenn mehrere Personen mit der gleichen Ablage arbeiten.*

Die im PC abgespeicherte und alphabetisch sortierte Tabelle ist von Zeit zu Zeit auszudrucken, um eine aktuelle Ablagetabelle zu haben und so

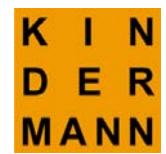

auch die zuletzt abgelegten Unterlagen auch dann finden, wenn der PC gerade nicht eingeschaltet ist.

### Exkurs:

Damit auch die im PC unter "Eigene Dateien" gespeicherten Ordner bzw. abgelegten Unterlagen -wie Worddokumente, Exceltabellen usw.– ebenfalls leicht gefunden werden, empfiehlt es sich, auch diese Ordner und Dokumente mit den gleichen Ablagenummern zu versehen.

Die Gliederung der Ordner unter "Eigene Dateien" würde dann wie folgt aussehen:

### **Eigene Dateien (im PC)**

001 Ablage 002 Allerlei, Sonstiges 003 Jahrespläne 004 Versicherungen 004.01Krankenversicherung 004.02 Unfallversicherung 005 Banken 006 Steuer usw. usw.

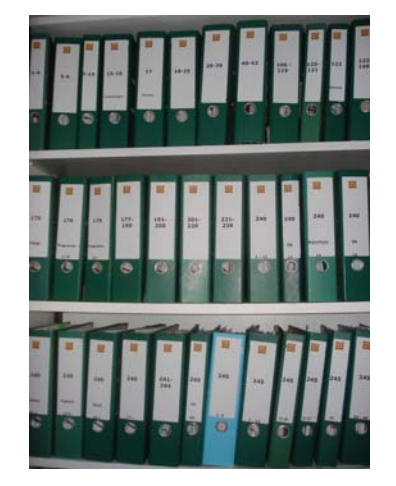

Das alphabetische Ablage-Stichwortverzeichnis gilt dann sowohl für die körperliche Unterlagenablage wie auch für die digitale Ablage im PC

Nach und nach wird die nummerierte Ablage anwachsen. Die zuletzt abgelegte Unterlage in der Privatablage des Verfassers trägt die Nummer 303. Hinzu kommen in einzelnen Fällen sogenannte Unterpunkte. Allein die Nummer "245 Senioren helfen Junioren" hat 120 Unterpunkte. Es hat sich bewährt, zu einem Thema oder Projekt gehörende Stichworte als Unterpunkte aufzuführen. Das Wiederfinden im Aktenordner und im PC ist dann noch einfacher.

### **Die Stärken des Sofortablagesystems sind**:

- Die Unterlagen können einfach hintereinander abgelegt werden, ohne lange überlegen zu müssen, wohin das Papier gehört.
- Über das Stichwortverzeichnis ist die abgelegte Unterlage leicht wiederzufinden.
- Aktenablage und Ablage im PC erfolgen nach dem gleichen System.

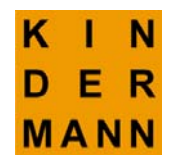

#### **Die Voraussetzungen für die Ablage und das Wiederfinden von Unterlagen**

- Die Ablage muss konsequent gemacht werden.
- Eine Unterlage muss entweder unter einem bereits bestehenden Stichwort abgelegt werden oder es muss ein neues Stichwort gewählt und hierfür eine neue Nummer vergeben werden.
- Das Stichwort- und das Nummernverzeichnis muss laufend ergänzt werden.

**Merke**: Eine Ablage muss, egal welches System gewählt wurde, immer konsequent gemacht werden. Die hier beschriebene Sofortablage ist jedoch ohne großen organisatorischen Aufwand zu handhaben.

Zum Schluss werden die wichtigsten Schritte bei der Einführung des einfachen Sofortablagesystems in Form einer MindMap dargestellt.

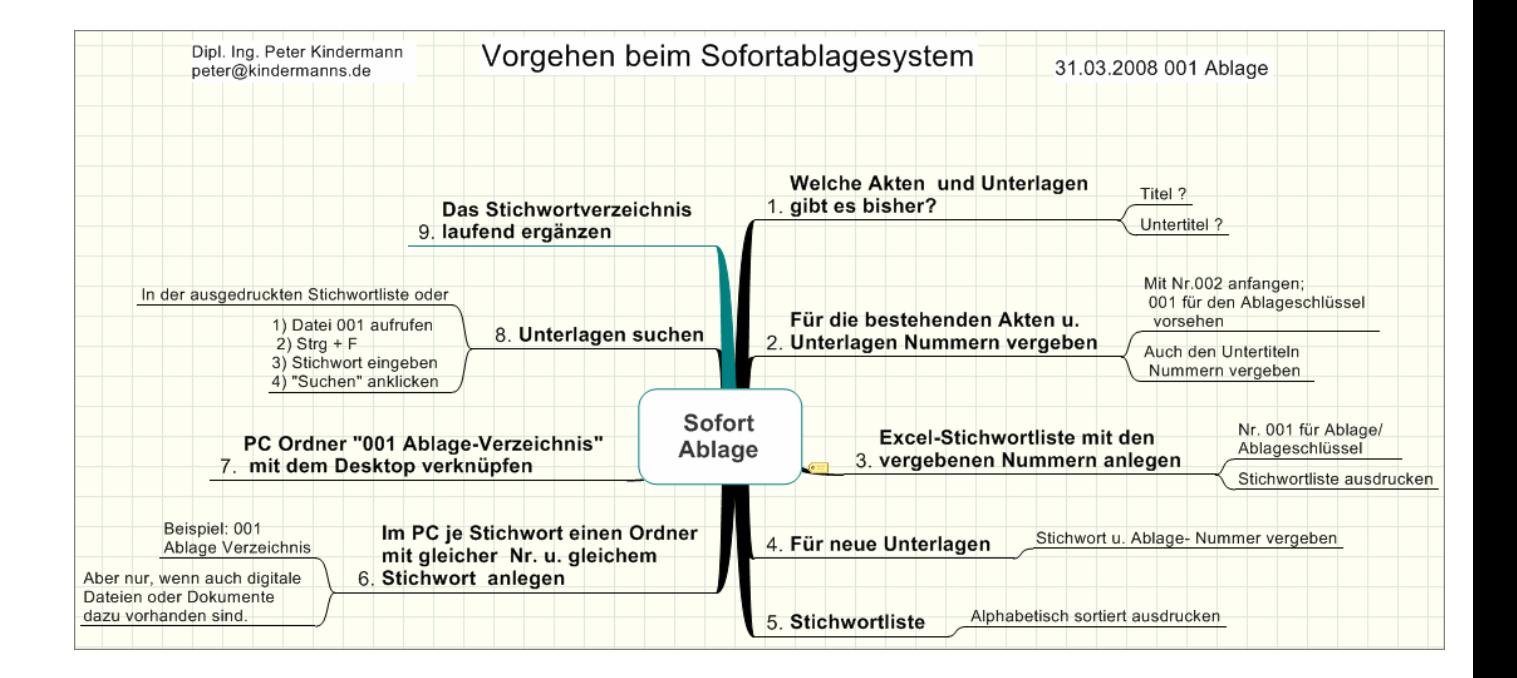

#### **Literatur:**

Löhn, Johann u. Auer, Michael "Löhn Methode Ablagesystem", coda KG, Steinbeis-Edition, Waldkirch, 3. Auflage 2004

#### **Anschrift des Verfassers:**

Dipl. Ing. Peter Kindermann, Roseggerweg 1, 71254 Ditzingen Tel: 07156 / 6959, Fax: 07156 / 18220, [peter@kindermanns.de,](mailto:peter@kindermanns.de) www.kindermanns.de